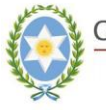

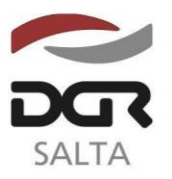

"Gral. Martín Miguel de Güemes, Héroe de la Nación Argentina"

# SALTA, 05 de Abril de 2019

# **RESOLUCIÓN GENERAL Nº 1 6 / 2.019**

VISTO:

Las Resoluciones Generales Nº 19/2.010, Nº 06/2.013, y 32/2.018 de esta Dirección General de Rentas, y sus modificatorias; y

CONSIDERANDO:

Que la Dirección ha desarrollado una opción web segura para que los Agentes de Recaudación Bancaria obligados a actuar como tales según Resolución General Nº 32/2018 puedan ingresar los pagos de las recaudaciones decenales mediante el servicio web con clave fiscal denominado "Orden de Pago Electrónica", tanto para la modalidad "Tradicional" como "Interbanking";

Que la opción web facilita el cumplimiento de las obligaciones que administra esta Dirección;

Por ello, y de conformidad con las facultades conferidas a esta Dirección por los artículos 5º, 6º y 7º concordantes del Código Fiscal;

> EL DIRECTOR GENERAL DE RENTAS DE LA PROVINCIA R E S U E L V E :

**ARTÍCULO 1º.-** Establecer que los pagos de las recaudaciones bancarias decenales percibidos en virtud de lo establecido en la Resolución General Nº 32/2.018 y sus modificatorias, deberán ser ingresados únicamente mediante el servicio web con clave fiscal denominado "Orden de Pago Electrónica", ya sea en su modalidad "TRADICIONAL" como "INTERBANKING".

**ARTÍCULO 2º.-** En los casos de inoperatividad o problemas de acceso de la página web o del servicio web "Orden de Pago Electrónica", se podrán utilizar los otros medios de pago habilitados por esta Dirección.

**ARTÍCULO 3º.-** La presente Resolución comenzará a regir a partir del día 16/04/2019**.**

**ARTÍCULO 3º.-** Remitir copia de la presente a conocimiento de la Secretaría de Ingresos Públicos del Ministerio de Economía.

**ARTÍCULO 4º.-** Registrar, comunicar, publicar en el Boletín Oficial y Archivar.

METR. LAC.

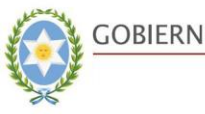

GOBIERNO DE LA PROVINCIA DE SALTA. Ministerio de Economía Secretaría de Ingresos Públicos

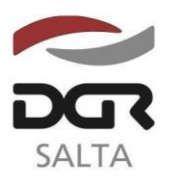

"Gral. Martín Miguel de Güemes, Héroe de la Nación Argentina"

Continuación RESOLUCIÓN GENERAL N° 1 6 / 2.019

# **INSTRUCTIVO OPE BANCOS**

# *Consideraciones Previas*

Esta opción es exclusivamente para el pago a través de OPE (Interbanking ó Tradicional) del impuesto 0002: Convenio Multilateral, concepto 0003: Agente de Percepción, para Entidades Bancarias (contribuyentes inscriptos como Agentes de recaudación).

# *Paso 1: Identificación del Contribuyente con Clave fiscal*

El contribuyente deberá ingresar al Portal Web de DGR [\(www.dgrsalta.gov.ar\)](http://www.dgrsalta.gov.ar/) con su clave Fiscal

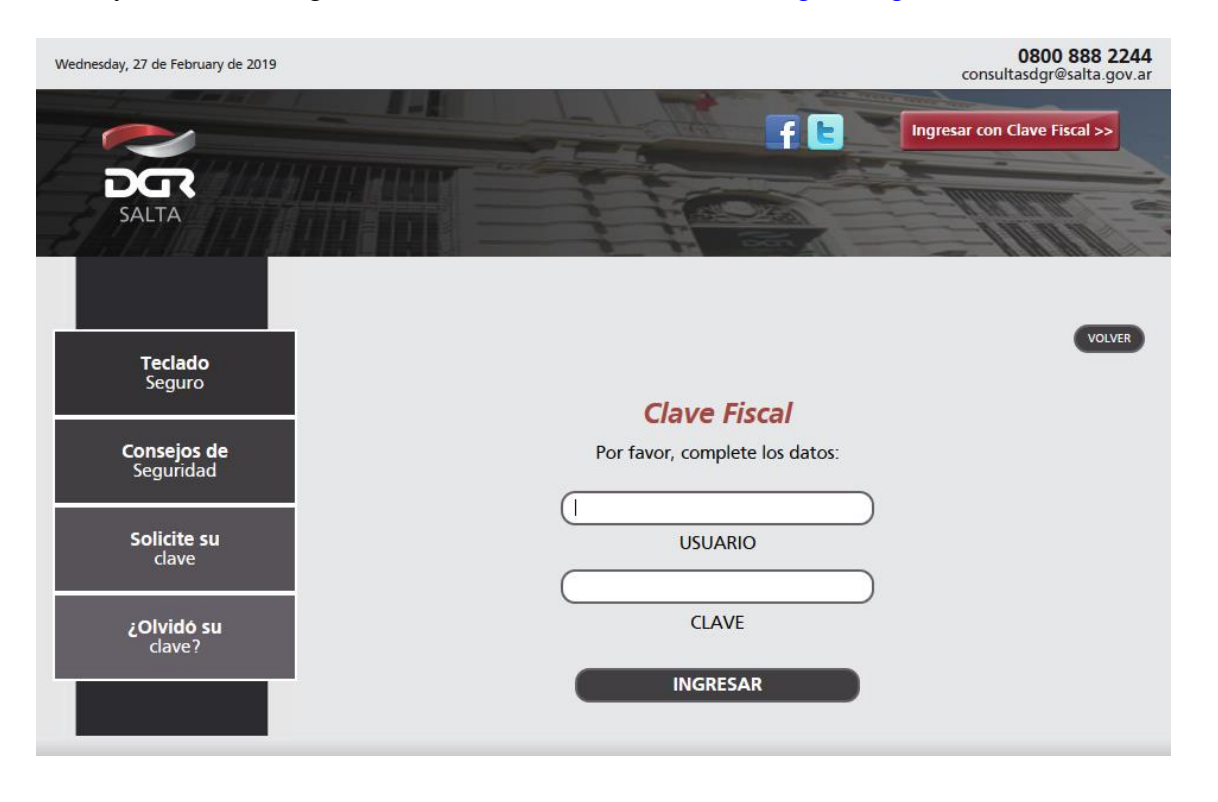

# *Paso 2: Ingreso a la Opción de "Pago Electrónico"*

Luego de identificarse con Clave Fiscal, el contribuyente deberá ingresar a la opción "Pago Electrónico".

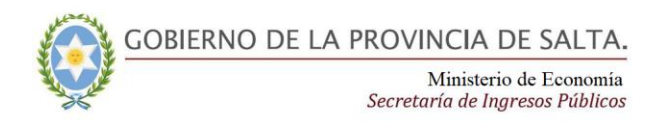

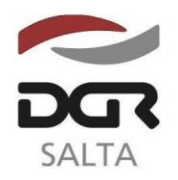

#### Continuación RESOLUCIÓN GENERAL N° 1 6 / 2.019

"Gral. Martín Miguel de Güemes, Héroe de la Nación Argentina"

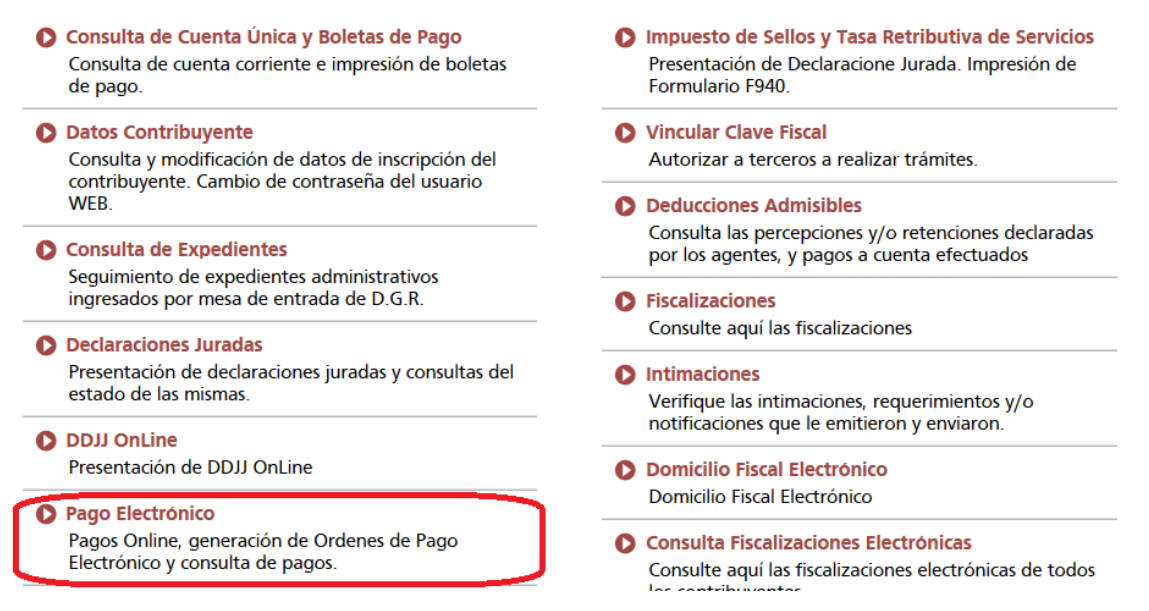

# *Paso 3: Selección de Medio de Pago*

En la pantalla "Medios de Pago Electrónico" deberá seleccionar la opción de "Orden De Pago Electrónico (OPE)".

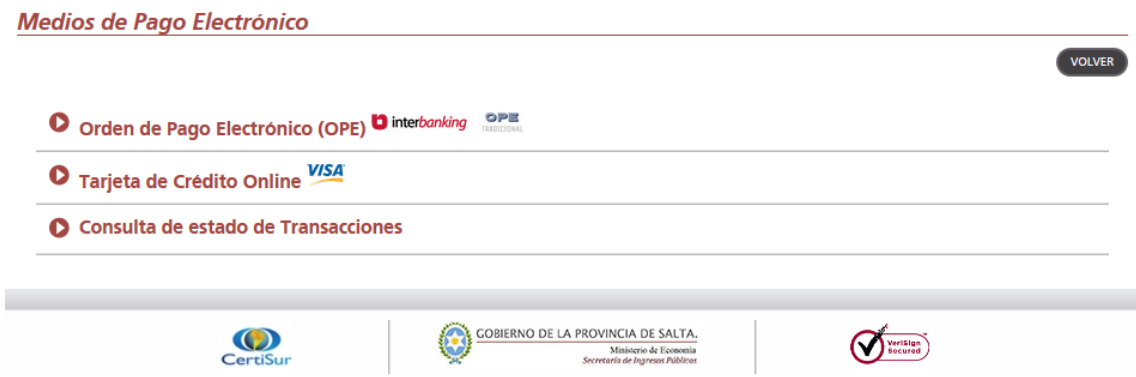

# *Paso 4: Selección de Impuesto/concepto.*

Se deberá seleccionar el Impuesto/Concepto a pagar: "Conv.Multilateral\Agente Percepción". Al seleccionar dicho Impuesto/Concepto, y solamente si el contribuyente se encuentra dado de alta como "Agente de Recaudación" se visualizará el nuevo comportamiento. Previamente se desplegará un mensaje indicativo:

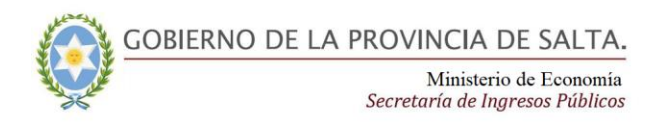

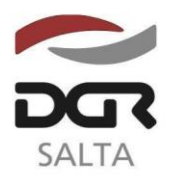

"Gral. Martín Miguel de Güemes, Héroe de la Nación Argentina"

Continuación RESOLUCIÓN GENERAL N° 1 6 / 2.019

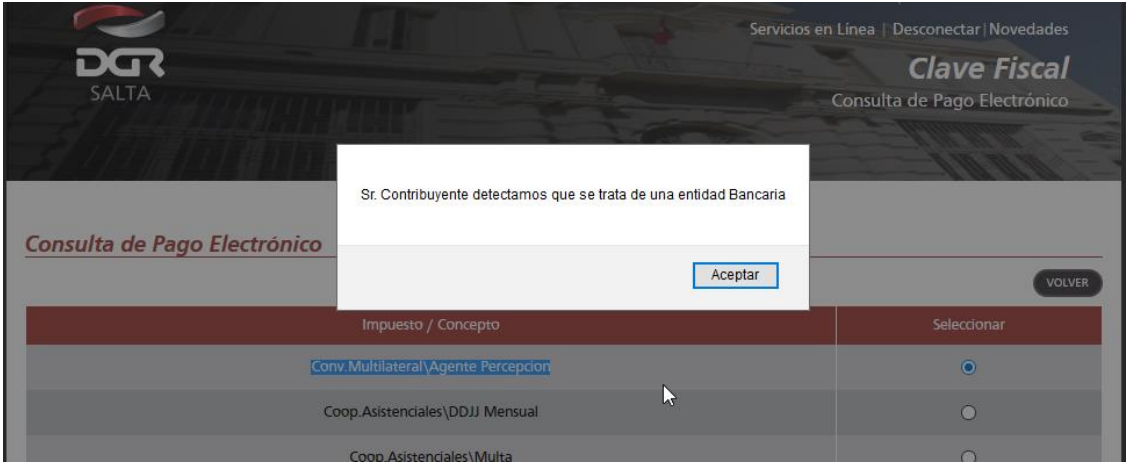

# *Paso 5: Selección de Período e importe a Pagar*

Una vez seleccionado el Impuesto/Concepto a pagar (Conv.Multilateral\Agente Percepción) y el método de pago (Interbanking / tradicional), en la siguiente pantalla deberá ingresarse el "Período" e "Importe a pagar por el mismo. En el caso de OPE Tradicional deberá seleccionarse adicionalmente el CBU de la cuenta bancaria.

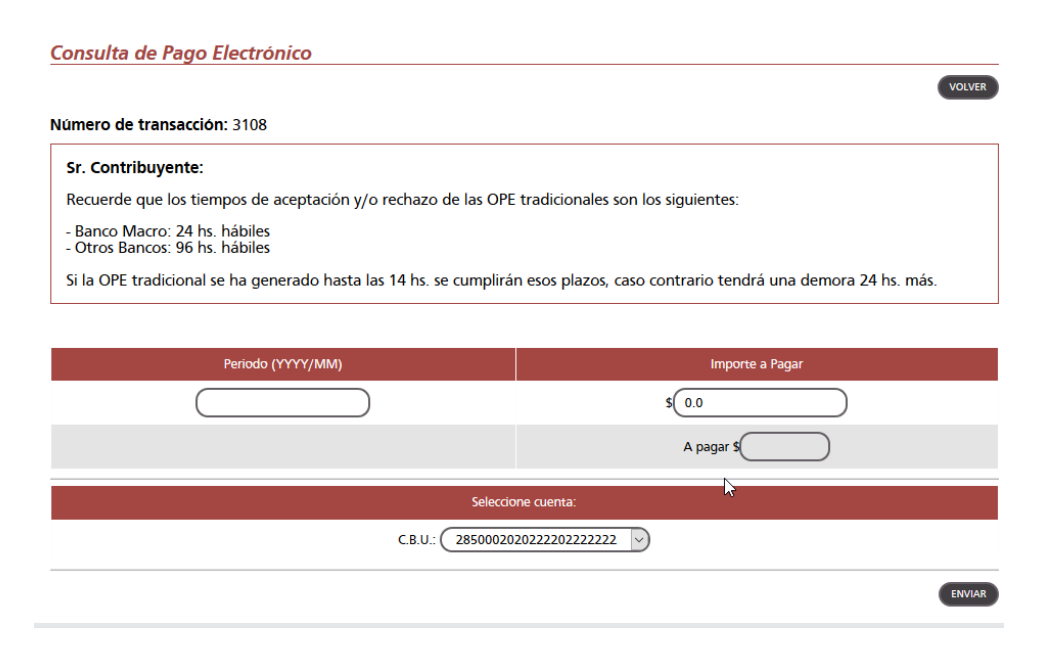

### *Paso 6: Confirmación y emisión del Comprobante*

Una vez ingresados los datos consignados en el Paso, en la pantalla siguiente se consignarán los datos cargados de la operación a realizar para su verificación. Presionando el botón "Finalizar" la OPE se registrará y se emitirá la "Constancia de pago Electrónica Provisoria". Los plazos de acreditación dependerán del método de pago seleccionado.

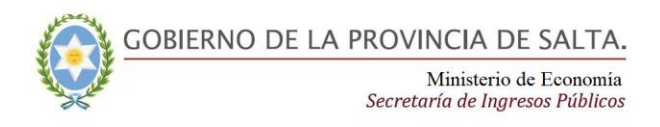

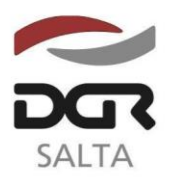

Continuación RESOLUCIÓN GENERAL N° 1 6 / 2.019

"Gral. Martín Miguel de Güemes, Héroe de la Nación Argentina"

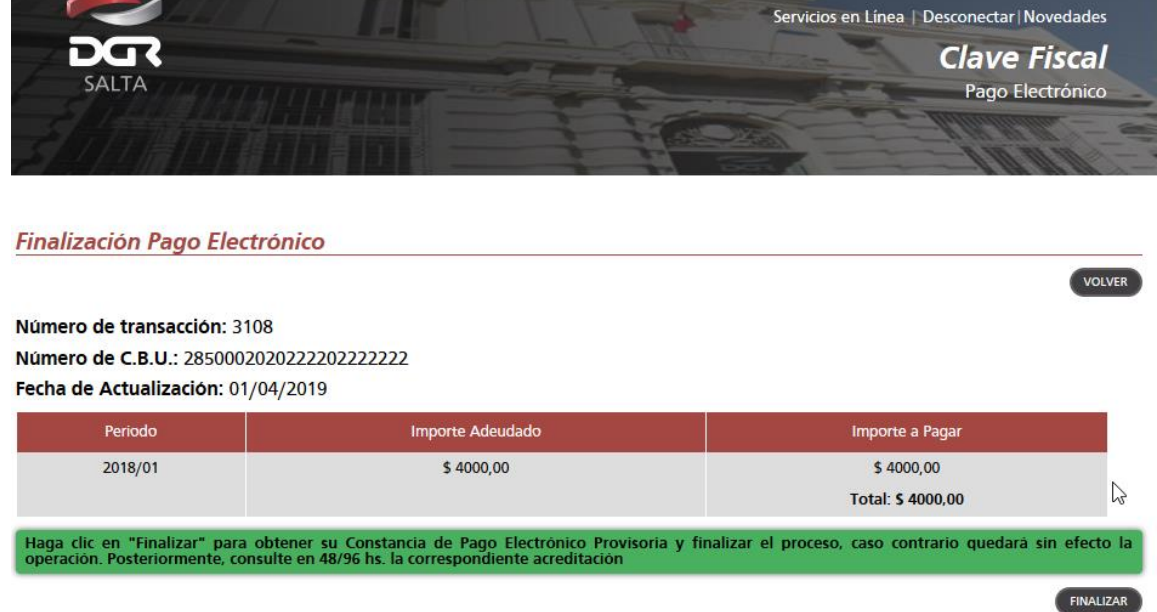

## *Paso 7: Consulta de transacciones*

En cualquier momento el contribuyente podrá consultar los pagos efectuados, como así también los comprobantes emitidos desde la opción "Consulta de estado de Transacciones".

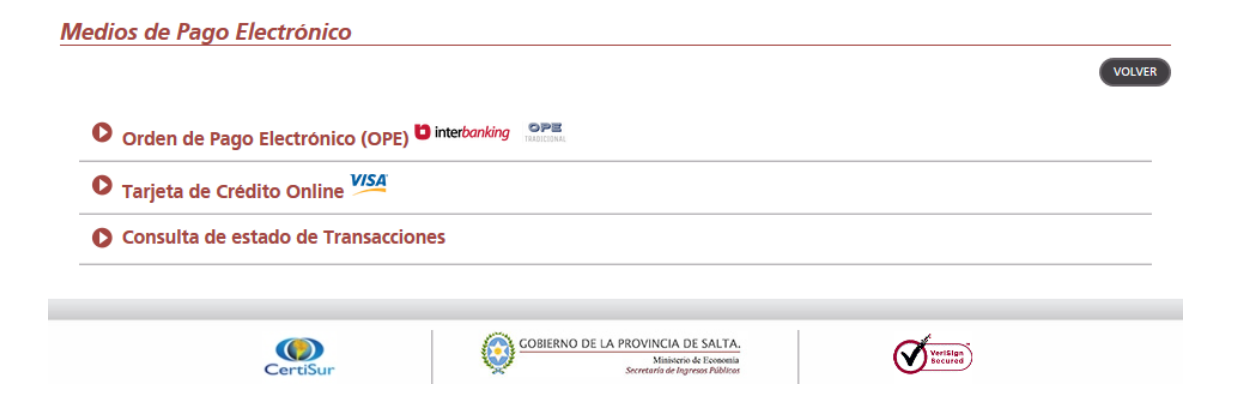